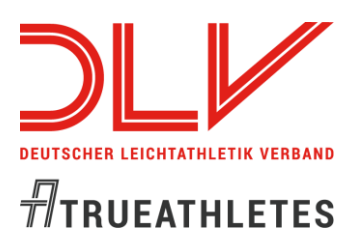

**1. https://data.opentrack.run/x/2020/PRT/emacns/**

#### **2. "Enter Here" anklicken:**

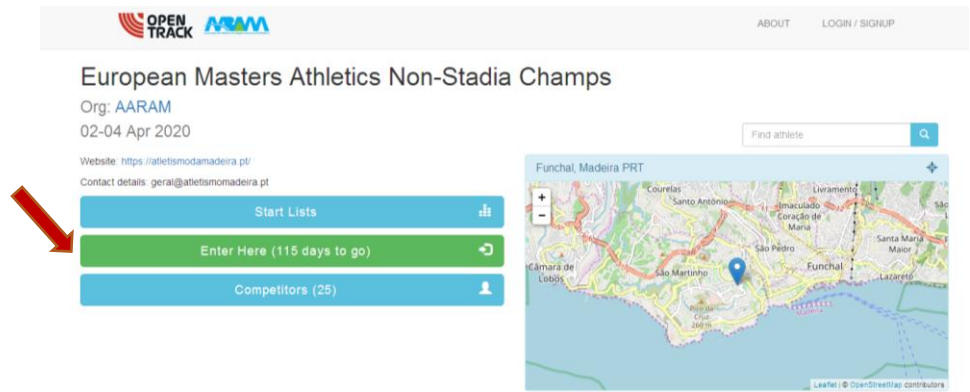

#### **3. Neues Profil anlegen:**

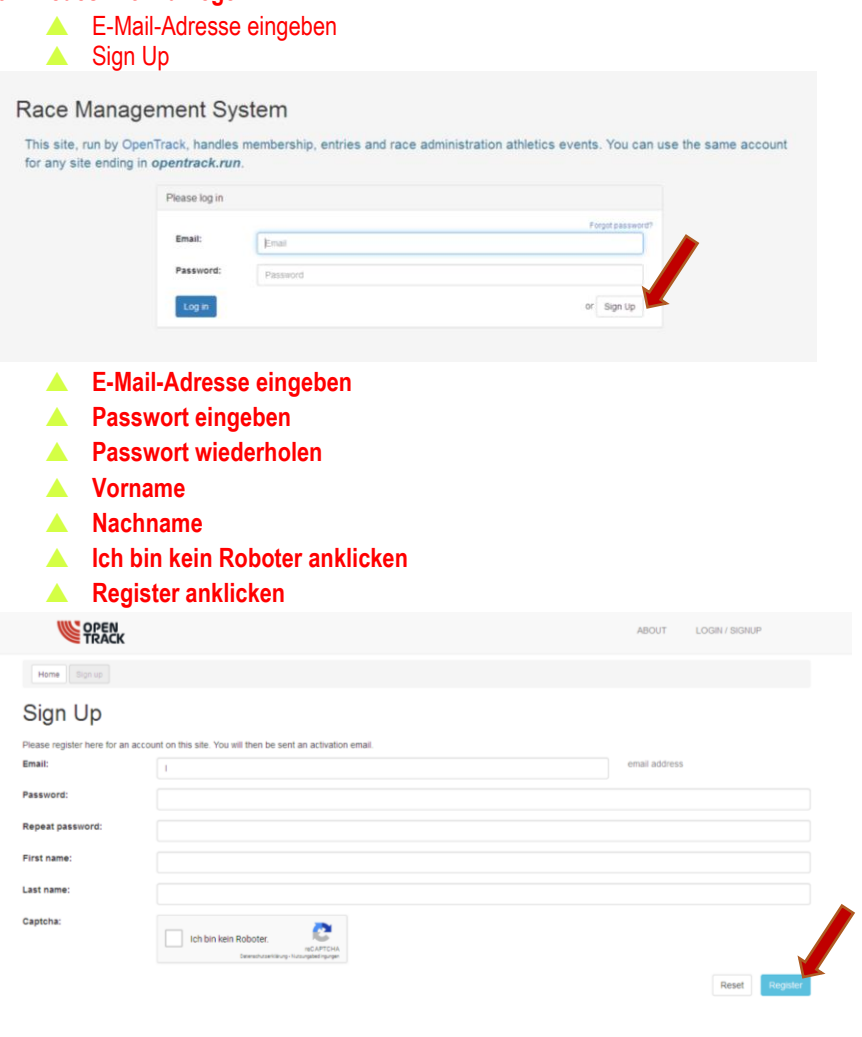

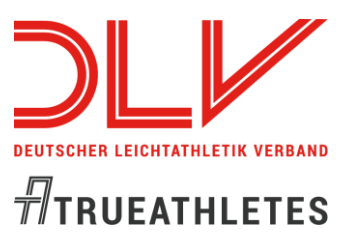

### **4. Account aktivieren:**

**Sie erhalten nach erfolgter Registrierung eine automatische E-Mail von OpenTrack mit einem Link, der von Ihnen anzuklicken ist:**

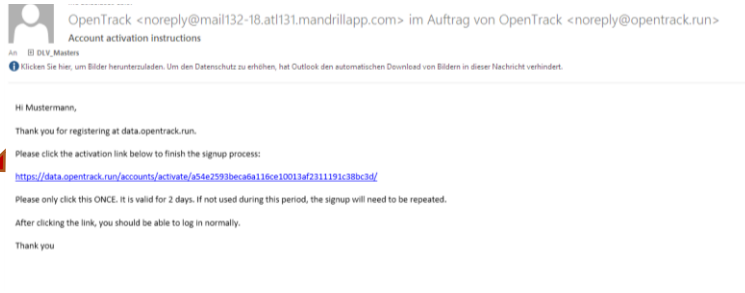

## **Germany anwählen**

### **Lookup athlete: New Athlete+ anwählen**

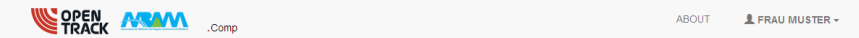

European Masters Athletics Non-Stadia Champs

02-04 Apr 2020 - Individual Entries

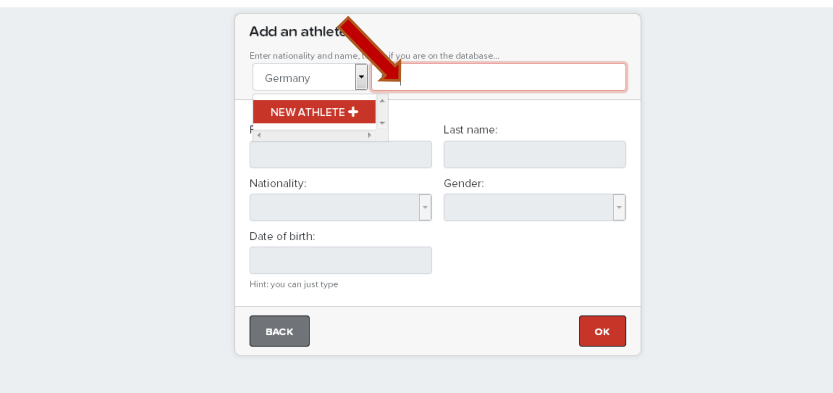

**Vorname Nachname Nationalität: Germany Gender: m/w anwählen Geburtsdatum in folgendem Format eingeben: dd/mm/yyyy (Beispiel: 16/07/1956)**

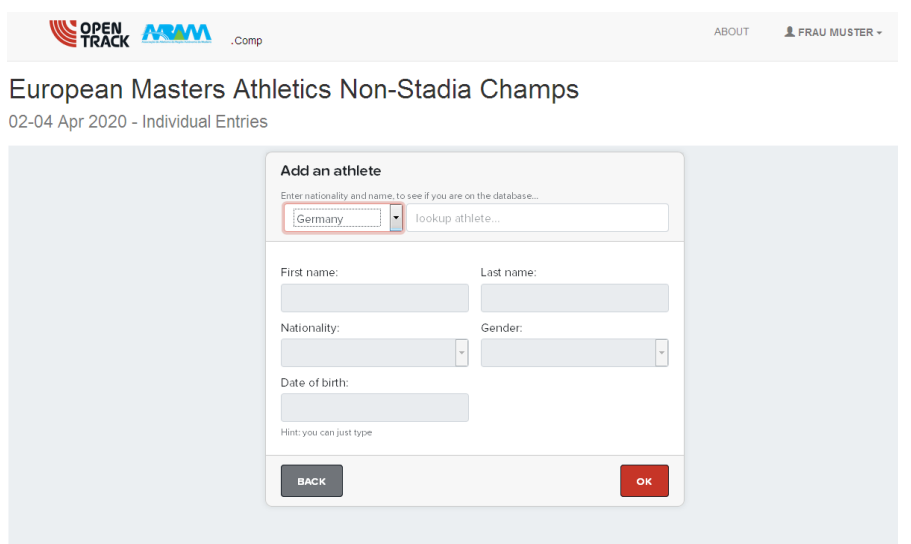

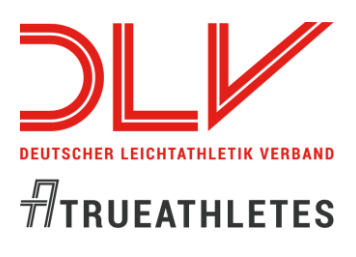

### **Step 1: Daten bestätigen**

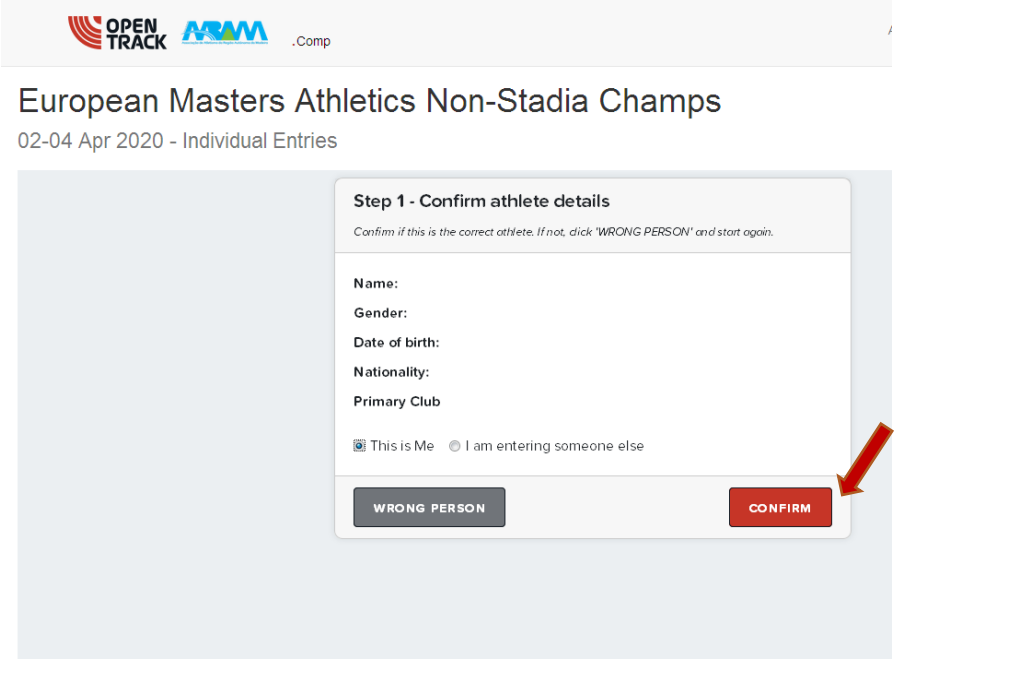

## **Step 2: Daten bestätigen**

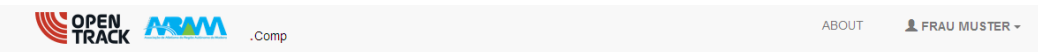

## European Masters Athletics Non-Stadia Champs

02-04 Apr 2020 - Individual Entries

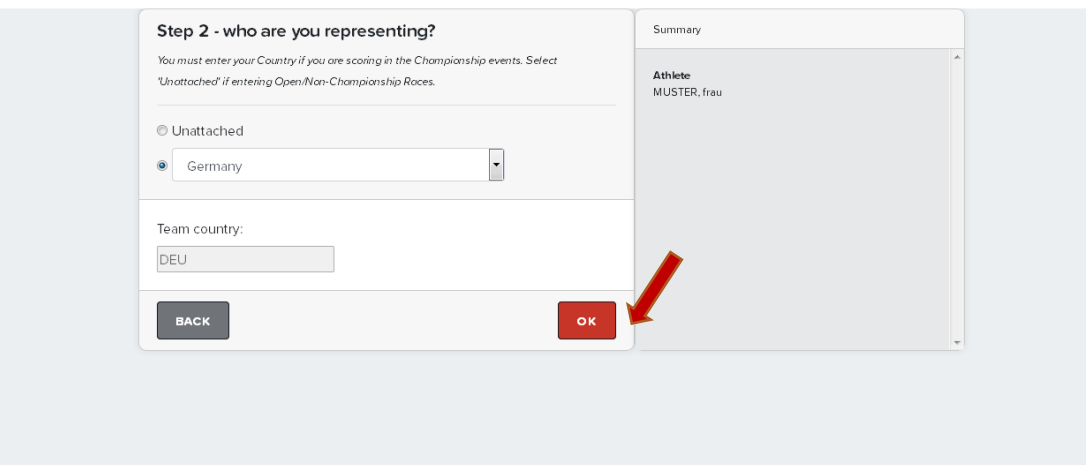

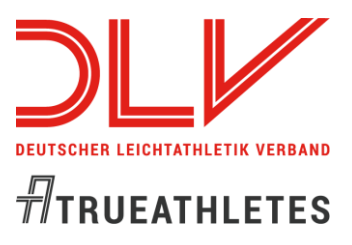

### **Step 3: Disziplinen auswählen und Bestzeit 2019/20 eingeben (Format: 33:13 für 33min13s oder 1:25:12 für 1hr25min12s)**

**SOPEN ARAM** Comp European Masters Athletics Non-Stadia Champs 02-04 Apr 2020 - Individual Entries Step 3 - Choose your events Summary Events are priced at €55 for Championships events & €30 for the Open Race. Secondary Athlete<br>MUSTER, frau events are €25. Some Federations also mandate a surcharge. QP time format is 33:13 for 33min13s or 1:25:12 for thr25min12s. Enter a time from last 2 seasons. Tean<br>DEU  $QP$ R1. Marcha - 10k Race<br>Walk  $\mathsf{QP}$ R2. Corrida - 10k Road<br>Race QP R4. Nordic Walking Open Race -<br>6k  $_{\mathrm{QP}}$ R5. Marcha - Women's 20k Race **QP** Walk  $\sqrt{R}$  R7. Meia **Marato** 

**Nach Step 3 folgt direkt Step 5: Tickets für die Athletenparty und Begleitpersonen**

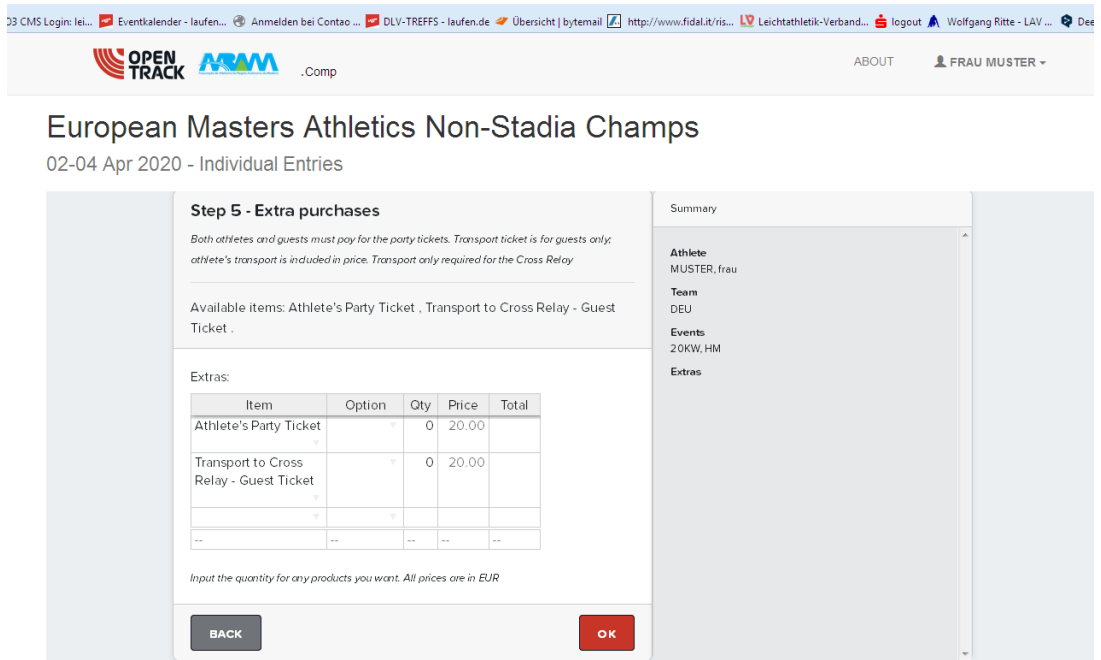

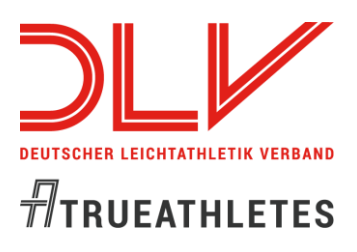

### **Step 6: 1. Verein/LG und 2. Startpass-Nr. (Beispiel: BA12345)**

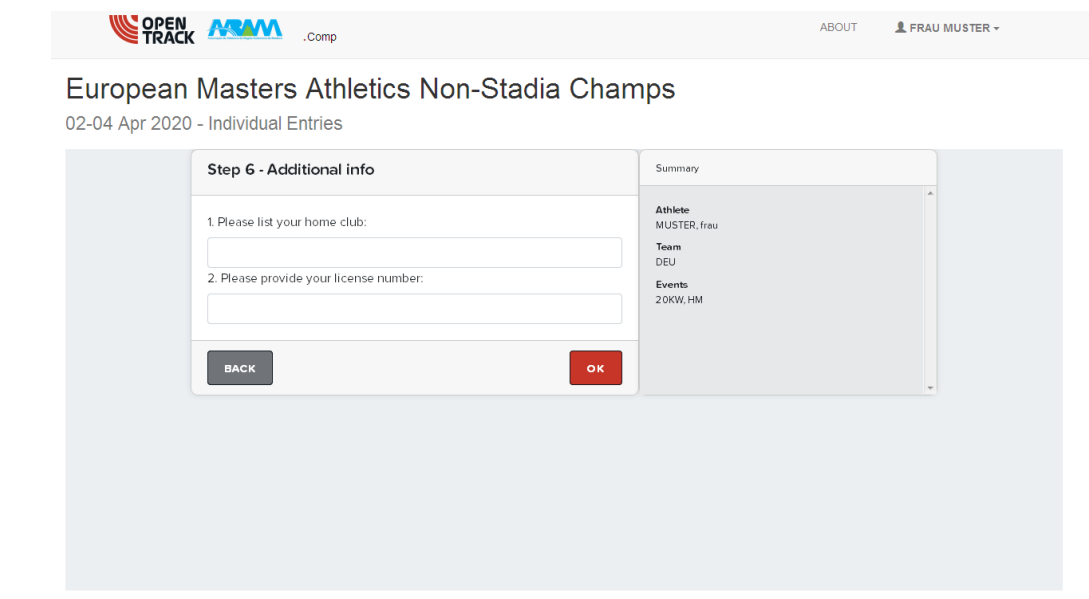

## **Step 7: 1. Kontaktperson für Notfälle 2. Telefon-Nr. für Notfälle**

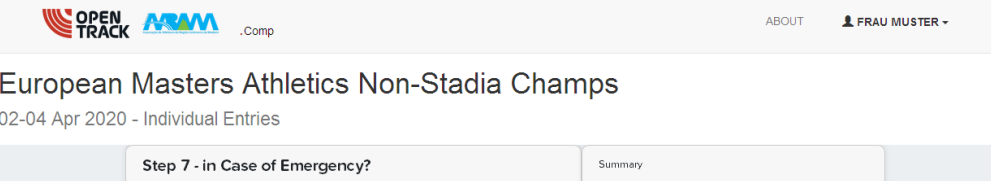

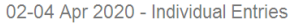

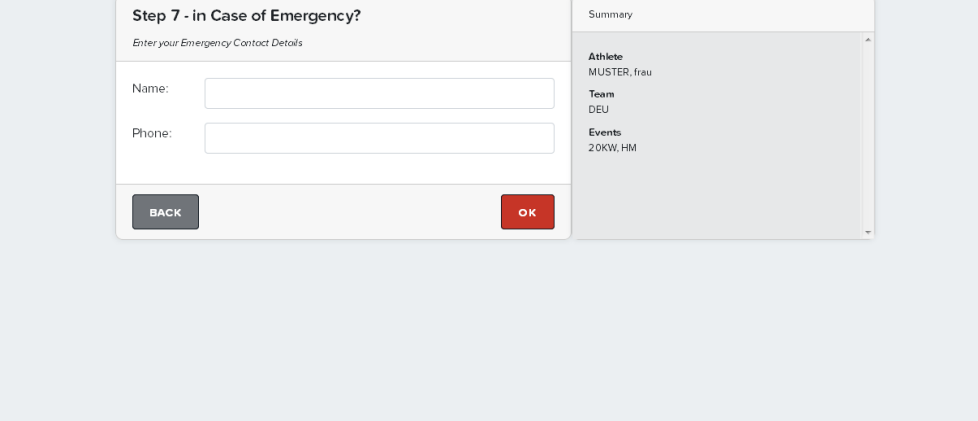

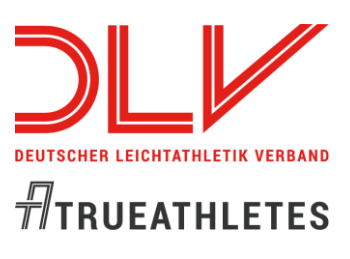

#### **Step 8: Weiteren Athleten hinzufügen / Löschen / oder bezahlen**

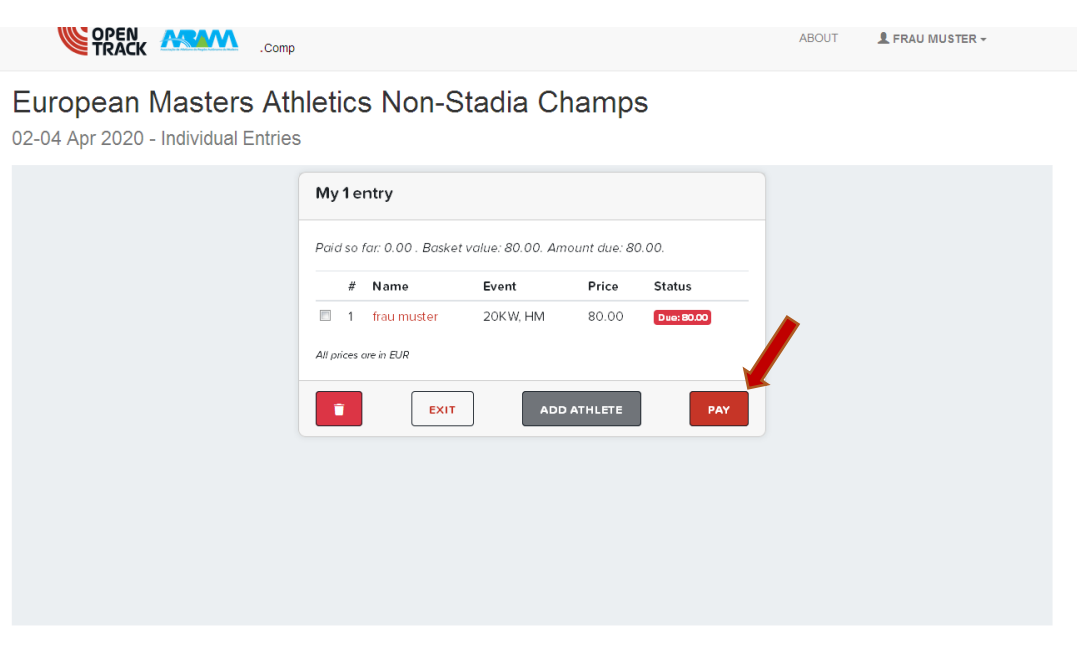

#### **Bezahlmaske Kreditkarte**

## European Masters Athletics Non-Stadia Champs

02-04 Apr 2020 - Individual Entries

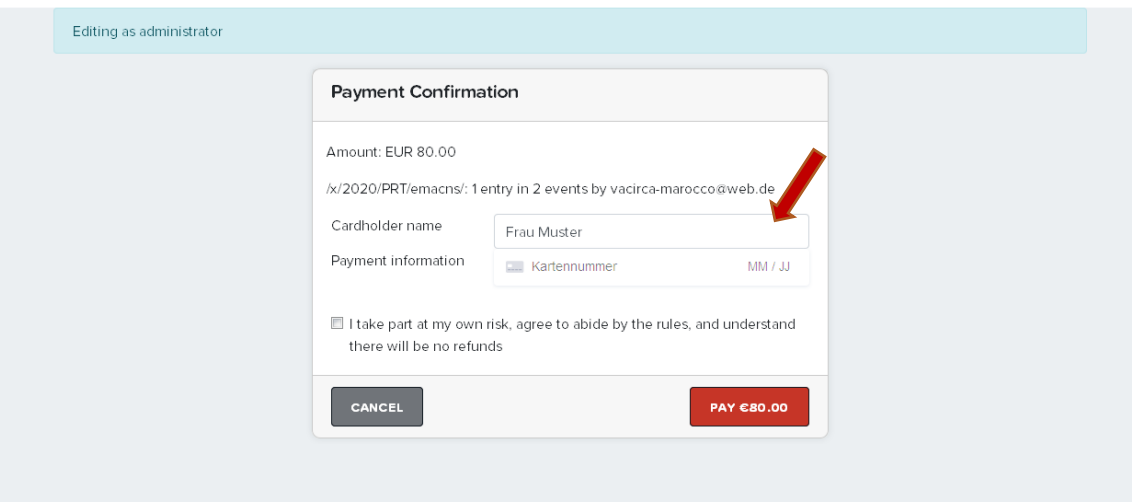